# **Employee Profile Records**

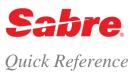

#### OVERVIEW

Employee Profile Records (EPRs) are an element of the Sabre® global distribution system's security that governs the capabilities of agents using the Sabre system. Your EPR enables you to sign into the Sabre system and controls which functions you can or cannot perform in the system.

EPRs contain many different components including:

- agent id use this to sign-in
- agent sign identifies each specific agent
- office code allows you to group agents by job function

- · duty codes allow specific functionality
- keywords allow specific functionality
- passcode (password) secures your sign-in and allows access to the system

EPR example. See the Format Finder<sup>SM</sup> help system for a detailed explanation of each EPR field.

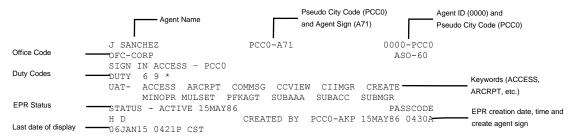

Note: All entries on this reference require the Employee Profile Record (EPR) keyword CREATE.

### NEW AGENCY - INITIAL EPR AND PASSCODE

Every new Sabre Connected<sup>SM</sup> agency is issued **one** initial EPR and a temporary (default) passcode. You will use this EPR and passcode the first time you sign-in to the Sabre system.

- You must change your initial EPR passcode; your new passcode must consist of 7 or 8 alphanumeric characters.
- You must then use the initial EPR to create an EPR for yourself and for each agent.

Important Note: To ensure agency security, it is important to DELETE the initial EPR.

| DISPLAY AN EPR                                                                 | FORMAT                     |
|--------------------------------------------------------------------------------|----------------------------|
| You can display EPRs by agent id or agent sign.                                |                            |
| Display EPR by agent id                                                        | H*(agent id) H*0000        |
| Display EPR by agent sign                                                      | H*ASA(agent sign) H*ASA71  |
| Display EPR history                                                            | H*(agent id)*H<br>H*0000*H |
| Display EPR keywords for the agent that is currently signed in to the computer | HU*                        |

## CITY SIGN TABLE

## FORMAT

The City Sign Table (CST) is a list of all persons at an agency who have access to the Sabre system. The system obtains the CST data from the individual EPRs created for that agency or pseudo city code.

H\*CST Display the city sign table

Search for EPRs in your pseudo city code by specific fields H\*CSTMASK

Display help screen to decipher codes on city sign tables **H\*CSTHELP** 

#### CREATE AN EPR FORMAT

Each agent must have his or her own EPR.

Important Note: Assign the managerial duty code and keywords only when necessary and only to managerial or supervisory agents. These keywords and duty code allow the agent to affect the security of your agency data; including PNRs/Profiles, branch access, sine in access, and reports. The agent is also able to activate options and tools that are billable to your agency.

1. Create a new shell HB(agent id)/A(agent sign)

Note: Enter H\* to display the new EPR anytime during the create process. HB0000/A75

2. Add agent name H/NAM (last name/first initial)

H/NAM DOE/J Note: Mandatory space after NAM

3. Add authorization H/AUTH (your name)

**H/AUTH SMITH** Note: Mandatory space after AUTH

4. Assign temporary passcode H/PASS(temporary passcode)

Note: Temporary passwords you assign to newly created EPRs will expire 30

days after the creation date.

H/PASSPASSWRD1

Note: The passcode must contain 7 to 8 alpha/numeric characters. See the Sabre System Passcodes quick reference for additional passcode requirements.

5. Add duty codes

| Duty<br>Code | Description       |
|--------------|-------------------|
| *            | Reservations mode |
| 6            | Training mode     |
| 9            | Manager functions |

H/DTY(duty code symbol)(duty code symbol)

H/DTY\*6

6. Add keywords

See Format Finder for more keywords

H/UAT/A-(keyword),(keyword),(keyword)

#### H/UAT/A-PFKAGT,SUBMGR,PNRREL

Common keyword for all agents:

| Keyword | Allows agent to                        |
|---------|----------------------------------------|
| 24TIME  | Show all displays in the 24-hour clock |
|         | time.                                  |

Common keywords for managers:

| Keyword | Allows manager to                  |
|---------|------------------------------------|
| ACCESS  | Establish Branch Access and order  |
|         | reports.                           |
| SUBMGR  | Change optional PNR edits and make |
|         | PNR search (Spectra) entries       |
| PNRREL  | Release security of a PNR          |

#### 7. End EPR transaction

ΗE

Note: New agents must supply a new passcode the first time they sign in to Sabre system. After entering the SI\* format:

- Type in the temporary passcode in the CURRENT PASSCODE field
- TAB to the NEW PASSCODE field
- · Type in the desired passcode and then press Enter

The passcodes do **not** appear on the screen for security purposes. See the Sabre System Passcodes quick reference for passcode requirements. Temporary passwords you assign to **newly created** EPRs will expire **30** days after the creation date.

## CREATE KEYWORD PROCEDURE

The CREATE keyword allows you to create and modify EPRs and reset EPR passcodes. It is a very powerful keyword and can, in the wrong hands, create security issues for your agency and any branch agencies. This keyword is **restricted** and you must request this keyword from the Sabre system.

#### Sabre strongly recommends the following guidelines regarding the maximum number of EPR CREATE agents per PCC:

- Agencies with 99 EPRs or less: 2 CREATE agents
- Agencies with 100 up to 199 EPRs: 3 CREATE agents
- Agencies with 199+ EPRs: 2 CREATE agents + 1 additional EPR per every 100 agents

#### **Process**

- 1. Agency eServices site administrator should go to agencyeservices.sabre.com
- 2. Search for Agency Security
- 3. Then go to CREATE Agent Request form
- 4. Complete form adding each Agent ID requiring the CREATE keyword (maximum number as suggested above)
- 5. Click Submit

Note: The Agency eServices Site Administrator can click directly on this <u>link</u> to access the form. If you are not a Site Administrator you will see an error message accessing this form. Only an authorized Agency eServices Site Administrator can view and submit the form.

| MODIFY AN EPR                                                                                                    | FORMAT                                                               |
|----------------------------------------------------------------------------------------------------|----------------------------------------------------------------------|
| Enter the build mode                                                                                                    | HB(agent id) HB0000                                                  |
| 2. Authorize the changes                                                                                                    | H/AUTH (your name) H/AUTH JASMINE                                    |
| 3. Make necessary modifications as listed below                                                                                                    |                                                                      |
| Note: For most modifications, the agent must sign in or enter SI* to activate                                                                                                    | te the change.                                                       |
| Modify the existing name                                                                                                    | H/NAM¤(agent's last name)/(agent's first initials) H/NAM¤RODRIGUEZ/A |
| Delete the existing name                                                                                                    | H/NAM¤                                                               |
| Add new agent sign to override the existing agent sign  Note: The system responds with "DONE" - you have successfully changed the agent sign. You do not need to enter HE to end the update.                                                                                                    | HH/A(agent sign) HH/A64                                              |
| Add new duty codes                                                                                                    | H/DTY (duty codes to be added) H/DTY 6*                              |
| Delete existing duty codes                                                                                                    | H/DTY D(duty codes to be deleted) H/DTY D9                           |
| Add new keywords                                                                                                    | H/UAT/A-(keyword,keyword)                                            |
| <b>Note</b> : Add multiple keywords in one entry separating each with a comma.                                                                                                    | H/UAT/A-PFKAGT,PTRAGT,SUBMGR                                         |
| Delete existing keywords                                                                                                    | H/UAT/D-(keyword,keyword) H/UAT/D-PNRREL,MINOPR,SUBMGR               |
| <b>Note</b> : Delete multiple keywords in one entry separating each with a comma.                                                                                                    | II/OAI/D-PARKEL,IIIIROPR,SOBIIIGR                                    |
| Note: The temporary passcode must consist of 7 or 8 alphanumeric characters. Temporary passwords you assign to existing EPRs will expire 30 minutes after you complete the EPR update. If the agent does not change the temporary password and it expires, a prompt message to obtain a new temporary password displays. | H/PASS(temporary passcode) H/PASSPASSWRD1                            |
| Modify the automatic sign out time                                                                                                    | H/ASO(automatic sign out time in minutes) H/ASO90                    |
| Add sign in access for these branch pseudo city codes (PCC)  Note: Agent must have the SUBACC keyword in their EPR to sign in under these pseudo city codes.                                                                                                    | H/CTY(pcc),(pcc),(pcc) H/CTYPCC0,PCC1,PCC2                           |
| Delete sign-in access for the branch pseudo city codes                                                                                                    | H/CTY¤(pcc),(pcc),(pcc) H/CTY¤ PCC0,PCC1,PCC2                        |
| Modify the office category code                                                                                                    | H/OFC(office code) H/OFCCORP or H/OFCLEIS                            |
| Change the status from active to inactive until a specific future date                                                                                                    | HP(agent id)/INACTIVE-(future date) HP0000/INACTIVE-03FEB            |

| Change the status from active to inactive indefinitely | HXINACTIVE |
|--------------------------------------------------------|------------|
| Change the status from inactive to active              | HXACTIVE   |
| 4. End and save the EPR modifications                  | HE         |

| DELETE AN EPR FORMAT |
|----------------------|
|----------------------|

Delete an EPR when an agent no longer works for your agency. This is especially important when you terminate an employee. If you do not delete the EPR, the agent is still able to access your agency data through the Sabre® Red™ Workspace.

Note: To ensure agency security, it is important to delete the initial EPR.

| 1. Enter the build mode                | HB(agent id) HB0000                                             |
|----------------------------------------|-----------------------------------------------------------------|
| 2. Authorize the deletion              | H/AUTH (your name) H/AUTH JASMINE                               |
| 3. Delete the EPR                      | HX*REUSE                                                        |
| Display deleted EPR agent sign history | H*AH(space)(pseudo city code)(space)A(agent sign) H*AH PCC0 AKP |

## AUTOMATIC INACTIVATION AND AUTOMATIC DELITION OF UNUSED EPRS

The Sabre system will automatically inactivate any EPR which has not signed in for 90 days.

When that same EPR has been inactive for an additional 145 days, the system will delete that EPR.

## NOT ALLOWED WHILE AGENT SIGNED IN ERROR

Occasionally an Employee Profile Record (EPR) gets hung up in the system and you receive this error, although the person whose EPR you want to delete no longer works in your agency. Follow these guidelines to delete that EPR:

| Enter the build mode                                                                                                    | HB(agent id) HB0000                       |
|----------------------------------------------------------------------------------------------------|-------------------------------------------|
| 2. Authorize the changes                                                                                                    | H/AUTH (your name) H/AUTH JASMINE         |
| 3. Assign temporary passcode  Note: The temporary passcode must consist of 7 or 8 alphanumeric characters. Temporary passwords you assign to existing EPRs will expire 30 minutes after you complete the EPR update. If the agent does not change the temporary password and it expires, a prompt message to obtain a new temporary password displays. | H/PASS(temporary passcode) H/PASSPASSWRD1 |
| 4. End the update and save the temporary passcode                                                                                                    | HE                                        |

**Note:** Steps 1 – 4 immediately above are the steps to reset a passcode. You may use these steps anytime you need to reset an agent's passcode. Once you have completed these four steps, the agent would sign in using the temporary passcode and then assign their new passcode.

5. Sign out of all work areas **SO\*** 

| <ol> <li>Sign back into the Sabre system, using the agent ID (EPR) that you are trying to delete, and assign a new passcode.</li> <li>Note: When you assign a new passcode, it must consist of 7 or 8 alphanumeric characters and you cannot use a previous passcode.</li> </ol> | SI*(agent ID you are trying to delete) SI*0000 |
|----------------------------------------------------------------------------------------------------|------------------------------------------------|
| 7. Sign out of all work areas again                                                                                                    | SO*                                            |
| 8. Sign in with your own EPR                                                                                                    | SI*(your agent ID) SI*0001                     |

9. Follow the steps above to delete the EPR you were previously trying to delete.

## ADDITIONAL REFERENCES

Additional quick references and interactive tutorials are available on the Web at <a href="http://agencyeservices.sabre.com/">http://agencyeservices.sabre.com/</a> under the Training menu. You may also find additional information in the Format Finder<sup>SM</sup> help system. Use these keyword combinations or formats in your Search request:

**Create EPR** 

**Modify EPR** 

**Delete EPR**